# **Open Geestdagen: online profiel aanmaken en beheren**

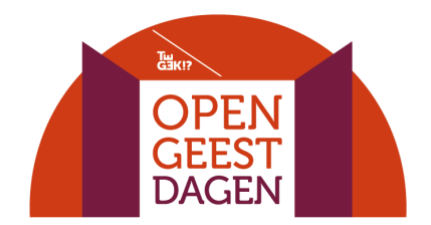

Maak het persoonlijk account voor jouw zorgorganisatie aan via deze url:<https://www.tegek.be/opengeest/account>

## **1. Registreren en inloggen**

Registreer je door je e-mailadres op te geven en een paswoord te kiezen. Je ontvangt via mail een bevestiging van je registratie. Vind je deze niet direct terug, check dan eens bij je spam/ongewenste mails. Hierna kun je meteen inloggen met je e-mailadres en het door jouw gekozen paswoord.

## **2. Organisatie beheren**

Vul hier alle informatie in over je organisatie:

- Adres (als je organisatie geen fysiek adres heeft om tijdens de Open Geestdagen te bezoeken, klik je op 'Wij hebben geen adres')
- Contactgegevens
- Type organisatie
- Korte introtekst over je organisatie + eventueel een langere tekst
- Social media buttons (enkel de buttons die je invult zullen verschijnen op je pagina)
- Laad hier ook je logo op en een afbeelding. Gezien zowel logo als afbeelding op de website in bolvorm verschijnen, laad je voor het beste resultaat een afbeelding in vierkant formaat op.

Pas nadat je het profiel van je organisatie hebt aangemaakt, kun je je activiteit(en) beginnen aan te maken. Als je later nog informatie wil aanpassen op je profiel is dit altijd mogelijk.

### **3. Activiteiten beheren**

Hier maak je je activiteit(en) aan. Je kan er zoveel aanmaken als je wil.

Vul alle informatie in over je activiteit: naam activiteit, datum, tijdstip, soort activiteit en omschrijving. Optioneel kun je aanduiden of de activiteit geschikt is voor kinderen en/of voor jongeren, of de activiteit rolstoeltoegankelijk is, en of de activiteit ook kadert in de 10-daagse van de Geestelijke Gezondheid. Ook optioneel is het invullen van een url: als er meer info over deze activiteit te vinden is op je eigen website en/of als je met een inschrijvingsformulier werkt voor deze activiteit.

Als je later nog informatie van je activiteit(en) wil aanpassen is dit altijd mogelijk.

Heb je je activiteit(en) nog niet helemaal vastgelegd? Geen probleem, duid hier dan voorlopig enkel aan op welke dag(en) je deelneemt: 7 en/of 8 oktober. Zodra je een dag hebt aangeklikt, is die automatisch opgeslagen. Om een dag te verwijderen klik je er nog eens op. Hoe sneller ook jouw activiteiten op de website staan hoe sneller mensen die kunnen terugvinden op [www.opengeestdagen.be.](http://www.opengeestdagen.be/) Dus wacht hier best niet te lang mee.

Na goedkeuring door Te Gek!? komt ook jouw persoonlijke organisatiepagina online te staan op [www.opengeestdagen.be,](http://www.opengeestdagen.be/) en zal die deel uitmaken van het overzicht met kaartje met filtersysteem.

### Vragen? Mail dan naar [cat.calcoen@psyche.be!](mailto:cat.calcoen@psyche.be)

*TIP: Als je in de webbrowser Edge werkt, zorg er dan voor dat je browser up-to-date is (anders kun je moeilijkheden ondervinden bij het aanmaken van je pagina). Neem zeker contact met ons op mocht je problemen ondervinden.*